# **Basic Wiki Markup Syntax**

More details on some of the wiki markup elements can be found in the reference section [«Wikibook's](https://esl.wiki/en/wiki/manual) [Manual».](https://esl.wiki/en/wiki/manual)

### **Text Formatting**

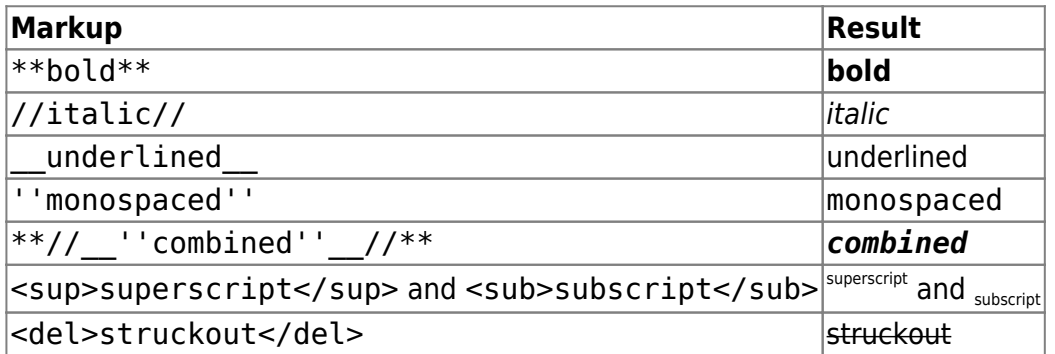

# **Paragraphs & Line Breaks**

Paragraphs are created after a blank line. If you want to force a line break without creating a paragraph, insert two backslashes "\\" followed by a space or newline.

This is just text with line breaks Please note that two backslashes only work at the end of a line or if there is a space behind them. If you don't put it, \\will turn out like this.

#### [Wiki markup:](https://esl.wiki/_export/code/en/wiki/syntax?codeblock=0)

This is just text with line breaks \\ Please note that two backslashes only work at the end of a line \\ or if there is a \\ space behind them. If you don't put it, \\will turn out like this.

Use forced line breaks only when absolutely necessary.

# **Headings (sectioning)**

You can use up to five levels of headings to structure your text.

#### [Wiki markup:](https://esl.wiki/_export/code/en/wiki/syntax?codeblock=1)

====== Document Title ====== ====== 2nd Level Heading =====  $===$  3rd Level Heading  $===$  $==$  4th Level Heading  $==$  $==$  5th level heading  $==$ 

If there are more than three headings in the text, a list of contents is automatically created, it can be turned off by inserting the string ~~NOTOC~~ into the document.

Four or more dashes ---- are converted to a horizontal bar:

# **Typographic symbols**

Some typographic symbols can be created by simple text characters. Here is an example of recognized characters.

→ ← ↔ ⇒ ⇐ ⇔ » « – — '640x480' © ™ ® … "Vladimir Vladimirovich™ is our everything. © Ia"

#### [Wiki markup:](https://esl.wiki/_export/code/en/wiki/syntax?codeblock=2)

-> <- <-> => <= <=> >> << -- -- '640x480' (c) (tm) (r) ... "Vladimir Vladimirovich(tm) is our everything. (c) Ia"

### **Links**

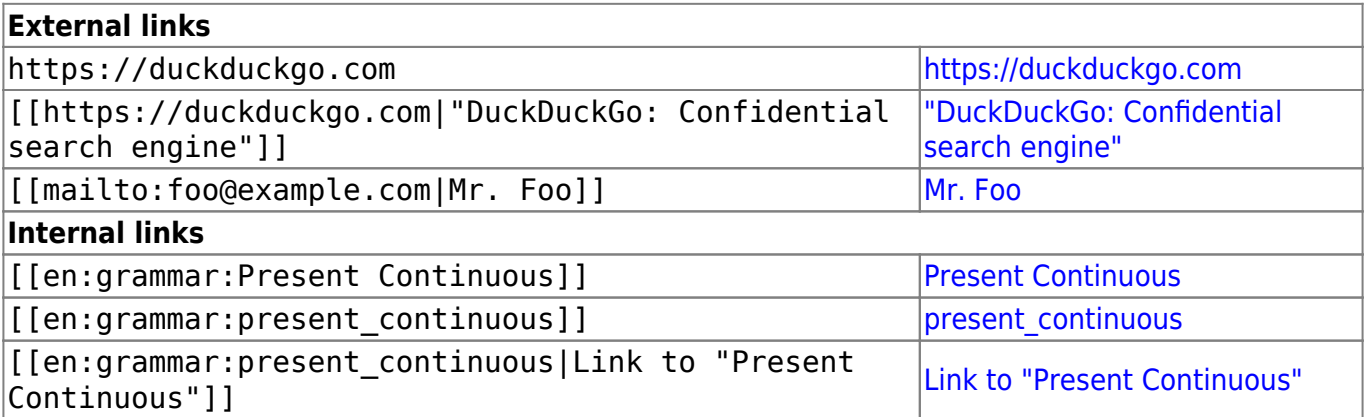

See also [Pages & Namespaces](https://esl.wiki/en/wiki/pagename_and_namespaces).

### **Interwiki Links**

Interwiki Links are quick links to other Wikis. For example this is a link to Wikipedia's page about Wikis: WWiki or WAbout [Wiki](https://en.wikipedia.org/wiki/Wiki)s.

#### [Wiki markup:](https://esl.wiki/_export/code/en/wiki/syntax?codeblock=3)

Interwiki Links are quick links to other Wikis. For example this is a link to Wikipedia's page about Wikis: [[wp>Wiki]] or [[wp>Wiki|About Wikis]].

Internal interwiki link to a user page:  $\frac{1}{2}$ jl Alice.

#### [Wiki markup:](https://esl.wiki/_export/code/en/wiki/syntax?codeblock=4)

Internal interwiki link to a user page: [[user>jl\_Alice]].

For more information on supported interwiki see ["Interwiki".](https://esl.wiki/en/wiki/interwiki)

### **Lists**

Wiki markup supports numbered and bulleted lists. To create a list item, precede a line with two spaces followed by an asterisk (\*) for a bulleted list, or a hyphen (-) for a ordered list.

- The first item in the bulleted list
	- The second nested item in the list
		- One more nested item
	- One more list item
	- $\circ$  Interruptible list
		- Nested list item

Continuation of the interruptible list

- Another nested list item
- 1. The same list, only ordered
- 2. The second list item
	- 1. The nested item in the list
	- 2. Interruptible ordered list
		- 1. Nested list item

Continuation of the interruptible list

- 1. Another nested list item
- 3. It's simple.

#### [Wiki markup:](https://esl.wiki/_export/code/en/wiki/syntax?codeblock=5)

 \* The first item in the bulleted list \* The second nested item in the list \* One more nested item \* One more list item \*\* Interruptible list \* Nested list item .. Continuation of the interruptible list \* Another nested list item - The same list, only ordered - The second list item - The nested item in the list -- Interruptible ordered list - Nested list item .. Continuation of the interruptible list - Another nested list item - It's simple.

### **Footnotes**

<span id="page-3-0"></span>You can add footnotes  $[1]$  by using double parentheses.

#### [Wiki markup:](https://esl.wiki/_export/code/en/wiki/syntax?codeblock=6)

You can add footnotes ((This is a footnote)) by using double parentheses.

<span id="page-3-1"></span>A footnote can be given a name <sup>[\[2\]](#page-8-1)</sup> and refer to iit already by name<sup>[\[3\]](#page-8-1)</sup>.

[Wiki markup:](https://esl.wiki/_export/code/en/wiki/syntax?codeblock=7)

A footnote can be given a name ((name>This is a named footnote.)) and refer to iit already by name((name)).

<span id="page-3-2"></span>The footnote name<sup>[\[4\]](#page-8-2)</sup> can be positioned before its decryption<sup>[\[5\]](#page-8-2)</sup>.

#### [Wiki markup:](https://esl.wiki/_export/code/en/wiki/syntax?codeblock=8)

The footnote name((name2)) can be positioned before its decryption((name2>This is another named footnote.)).

For more details see: [Footnotes Formatting](https://esl.wiki/en/wiki/refnotes).

# **Tables**

The wiki supports a simple syntax to create tables. Table rows have to start and end with a | for common rows and a ^ for headers:

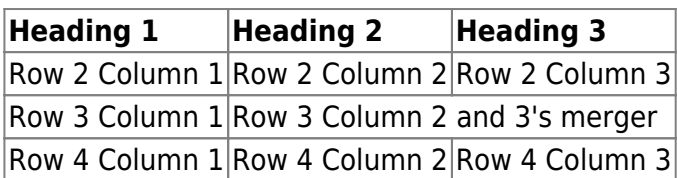

### [Wiki markup:](https://esl.wiki/_export/code/en/wiki/syntax?codeblock=9)

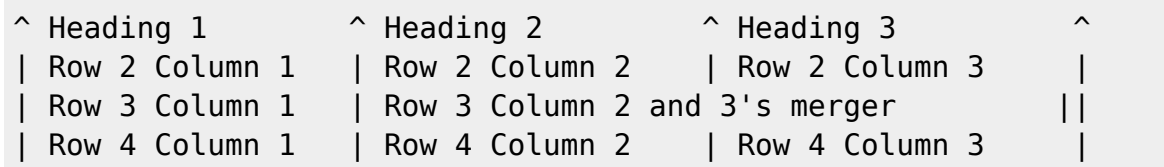

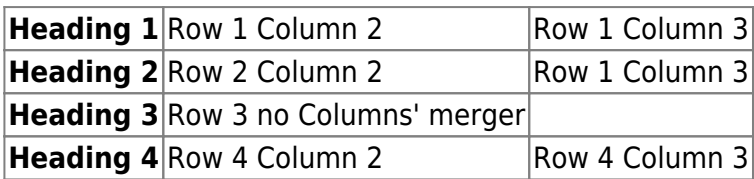

#### [Wiki markup:](https://esl.wiki/_export/code/en/wiki/syntax?codeblock=10)

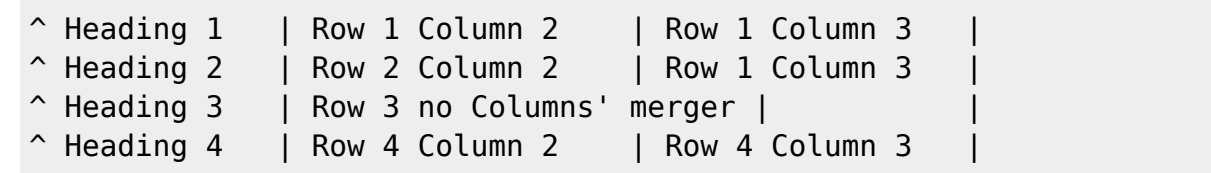

You can have rows' merger by adding ::: into the cells below the one to which they should connect.

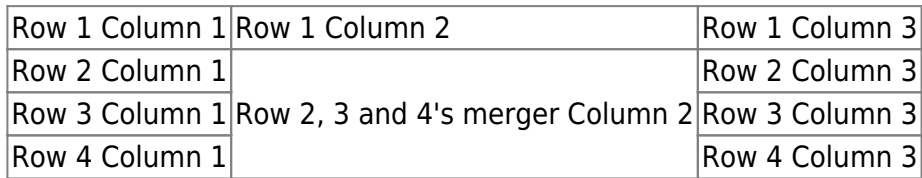

#### [Wiki markup:](https://esl.wiki/_export/code/en/wiki/syntax?codeblock=11)

| Row 1 Column 1 | Row 1 Column 2 | Row 1 Column 3 | | Row 2 Column 1 | Row 2, 3 and 4's merger Column 2 | Row 2 Column 3 | | Row 3 Column 1 | ::: | Row 3 Column 3 | | Row 4 Column 1 | ::: | Row 4 Column 3 |

You can align the table contents, too. Just add at least two spaces at the opposite end of your text: Add two spaces on the left to align right, two spaces on the right to align left and two spaces at least at both ends for centered text.

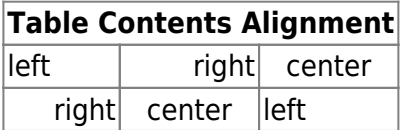

[Wiki markup:](https://esl.wiki/_export/code/en/wiki/syntax?codeblock=12)

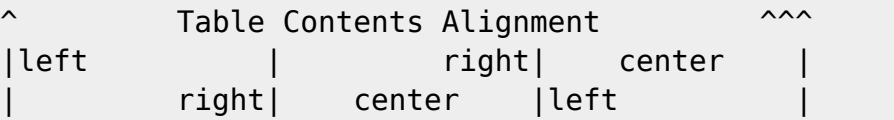

Note: Vertical alignment is not supported.

# **Working with images and other files**

You can include external and internal media files with curly brackets. Optionally you can specify the size of images:

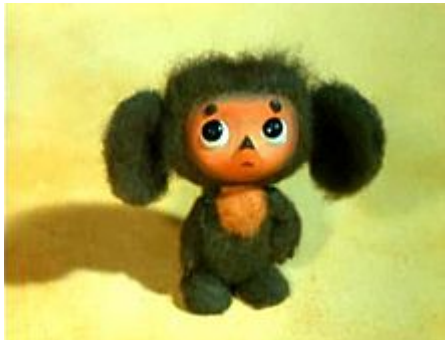

Real size:

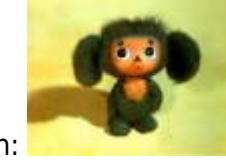

Resize to a certain width:

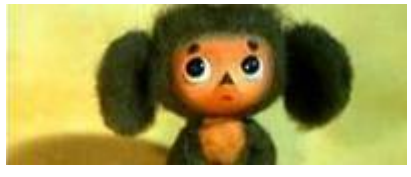

Resize to a certain width and height:

[Wiki markup:](https://esl.wiki/_export/code/en/wiki/syntax?codeblock=13)

Real size: {{en:wiki:Cheburashka.jpg}}

Resize to a certain width: {{en:wiki:Cheburashka.jpg?100}}

### Resize to a certain width and height: {{en:wiki:Cheburashka.jpg?200x80}}

It is possible to add a title which is displayed as a tooltip by most browsers:

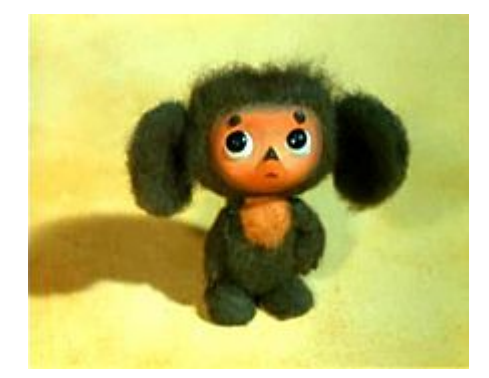

[Wiki markup:](https://esl.wiki/_export/code/en/wiki/syntax?codeblock=14)

{{en:wiki:Cheburashka.jpg|This is Cheburashka.}}

By using left or right whitespaces you can choose the alignment:

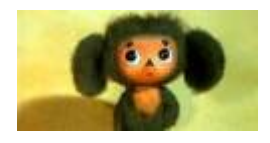

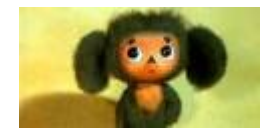

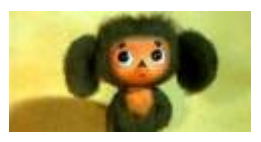

[Wiki markup:](https://esl.wiki/_export/code/en/wiki/syntax?codeblock=15)

{{en:wiki:Cheburashka.jpg?120x60 |image on the left}} {{ en:wiki:Cheburashka.jpg?120x60|on the right}} {{ en:wiki:Cheburashka.jpg?120x60 |on the center}}

By adding ?linkonly you provide a link to the media without displaying it inline:

[cheburashka.jpg](https://esl.wiki/_media/en/wiki/cheburashka.jpg)

[Wiki markup:](https://esl.wiki/_export/code/en/wiki/syntax?codeblock=16)

{{en:wiki:Cheburashka.jpg?linkonly}}

If specifying a filename that is not a supported media format, then it will be displayed as a link instead.

### **No Formatting**

To have The Wiki ignore the markup (i.e. not format it), either enclose it in tags <nowiki> </nowiki>, or even easier – in double percent signs %%.

It's just text that contains the address http://www.splitbrain.org/ and \*\*formatting\*\* – but nothing happens.

[Wiki markup:](https://esl.wiki/_export/code/en/wiki/syntax?codeblock=17)

```
It's just text that contains the address
%%http://www.splitbrain.org/%%
and %%**formatting**%% -- but nothing happens.
```
### **Code Blocks**

You can include code blocks into your documents by either indenting them by at least two spaces or by using the tags <code> or <file>.

```
This is unformatted text, in which all spaces are preserved: like
<- this.
```

```
This is also unformatted text, in which all spaces are preserved: like
<- this.
```
[Wiki markup:](https://esl.wiki/_export/code/en/wiki/syntax?codeblock=19)

 This is unformatted text, in which all spaces are preserved: like <- this. scode></code> This is also unformatted text, in which all spaces are preserved: like <- this. </code>

### **Comments in markup**

It is possible to insert comments into the text markup, which are displayed only when editing the page.

[Wiki markup:](https://esl.wiki/_export/code/en/wiki/syntax?codeblock=20)

```
It is possible to insert comments into the text markup, /* like
this */
```
### which are displayed only when editing the page.

<span id="page-8-0"></span>**[1\]](#page-3-0)** This is a footnote

<span id="page-8-1"></span>**[2\]](#page-3-1)**, **[3\]](#page-3-1)** This is a named footnote.

<span id="page-8-2"></span>**[4\]](#page-3-2)**, **[5\]](#page-3-2)** This is another named footnote.

From: <https://esl.wiki/> - **ESL.Wiki**

Permanent link: **<https://esl.wiki/en/wiki/syntax>**

Last update: **12.01.2022 13:28**

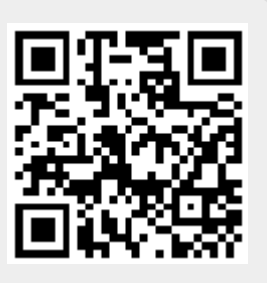